La documentation d'AbulÉdu - https://docs.abuledu.org/

version-15-08 client-15-08

## **Mise à jour d'un poste client 15.08**

Documentation en cours de rédaction

Procédure à lancer sur le serveur pour forcer la mise à jour du parc des postes clients:

- sur le serveur, abuledu-upgrade
- sur le serveur, horizon-apt-download-pc64-trusty.sh
- sur le serveur, forcer la mise à jour des clients lors de leur prochain amorçage horizoncomputers-force-upgrade-on-next-boot
- sur le poste client: rebooter et vérifier que le déploiement se fait correctement
- sur le poste client éventuellement lancer à la main /etc/init.d/horizon-autoboot start

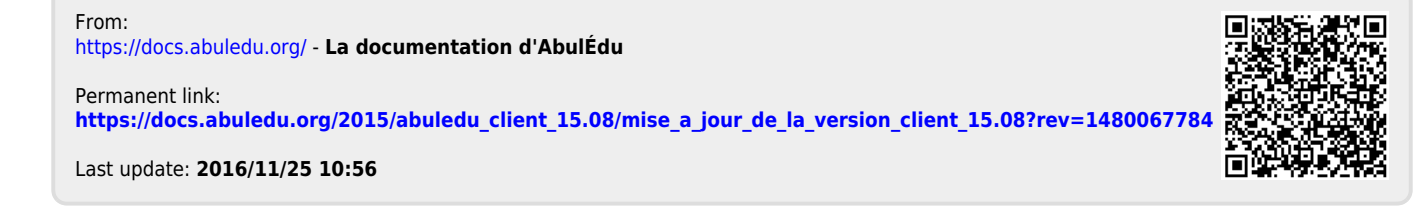